## **Application: gvSIG desktop - gvSIG bugs #5570**

## **Al guardar a SHP las Regiones de interés creadas se crea una capa vacía**

03/05/2021 09:36 AM - Mario Carrera

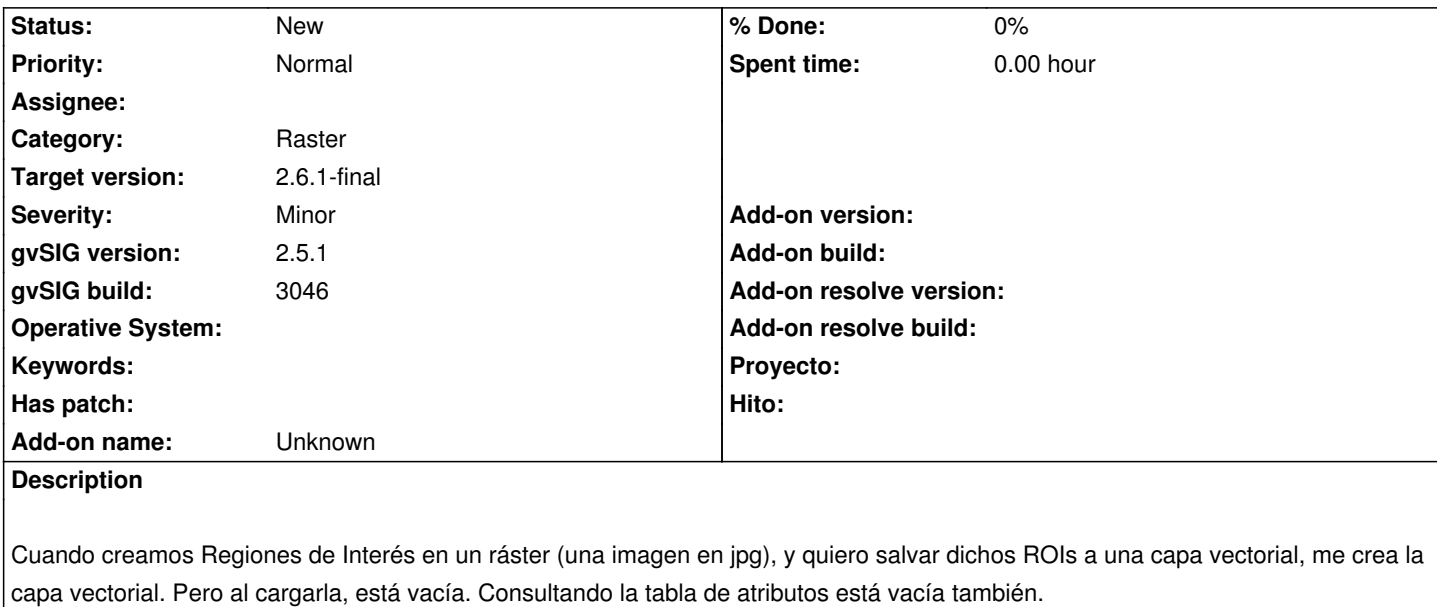

En la consola no salta nada.

Pasos:

- Cargamos tif o jpg, y vamos a Capas-> Capas ráster->Regiones de interés

- Pinchamos en "Nuevo" y dibujamos un polígono

- Le damos a Guardar ROI a SHP

- Si cargamos ese SHP está vacío.